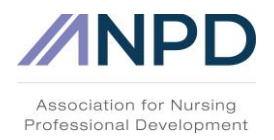

# **2022 ANPD Webinar FAQ**

The 2022 ANPD/Lippincott webinar series is FREE to ANPD members! **[Become a member today!](http://www.anpd.org/page/join-online)**

## **1. How do I register for awebinar?**

- a. Log in to your ANPD account at [www.anpd.org.](http://www.anpd.org/)
- b. Hover over the Education dropdown menu on the navigation bar and clic[k Live Webinars.](http://www.anpd.org/page/live-webinars)
- c. Click on the "Click here to Register" link for the upcoming webinar.
- d. Add the webinar to your cart and complete the checkout process.

# **2. What is the difference between the LIVE webinar and the RECORDED webinar?**

- a. LIVE webinars are viewed only during the live broadcast of the webinar. If you watched the full live webinar during its live broadcast, then you will complete the evaluation for the LIVE listing. The LIVE webinar will be available until the end of the day following the day it was presented.
	- If you are unable to complete the LIVE webinar evaluation on the day of the webinar, you can enroll in the RECORDING the next day to complete the evaluation for your contact hour(s). Please see the bullet below for further info on RECORDED webinars.
- b. RECORDED webinars are the archived recordings of previous live webinars. If you were unable to attend the live webinar, you can watch the RECORDED webinar for a 30- day period after the live webinar and complete the evaluation for the RECORDEDwebinar.

# **3. When/how will I receive webinar access information?**

- a. You will receive an email with an enrollment confirmation link. Please wait a few minutes after receiving the email, then access your [Professional Development Center](http://www.anpd.org/page/professional-development-center) and the webinar will be located in the "My Courses" widget.
- b. To access the Professional Development Center, log in to your profile on the ANPD website, [www.anpd.org](http://www.anpd.org/), then hover over the Education dropdown menu and select "Professional Development Center." On the next page, click the "Click here to enter the Professional Development Center" button.

#### **4. How do I complete the webinar evaluation to earn contact hours?**

- a. Complete the evaluation immediately after viewing the webinar in the Professional Development Center by clicking on the evaluation link on the left side of the webinar window.
- b. Group viewing will not result in contact hours for the entire group. Anyone who wants to earn contact hours must log in to his/her own account to view webinars and earn contact hours.

#### **5. How many contact hours can I earn?**

a. Each webinar in the series awards one 1.0 contact hour upon completion of the webinar evaluation.

#### **6. How do I access webinarrecordings?**

- a. Webinars are accessible as archived recordings for a 30-day period following the live presentation. ANPD members can access the recordings free during this period.
- b. Log in to your ANPD profile [\(www.anpd.org\)](http://www.anpd.org/) and hover over the "Shop" menu on the navigation bar; click on "Professional Development Center," then select **ANPD Recorded** [Webinars.](http://www.anpd.org/page/anpd-webinars)
- c. Click on the current webinar archive title.
- d. Add the webinar to your cart and complete the checkout process.
- e. Access the webinar in your Professional Development Center courses.

# **7. How can others who viewed the webinar with me earn contact hours?**

- a. Complete the group webinar viewing form and email to [info@anpd.org](mailto:info@anpd.org)
- b. ANPD staff will provide instructions for how viewers can complete the webinar evaluation.

*\*Please note: Some institutions may have various firewalls that prevent you from accessing the ANPD Professional Development Center or the webinar platform.*  Please check with your IT department to make sure you will be able to access the Professional Development Center and the Zoom platform. Please turn off pop-up *blockers and do not use Internet Explorer if possible.*